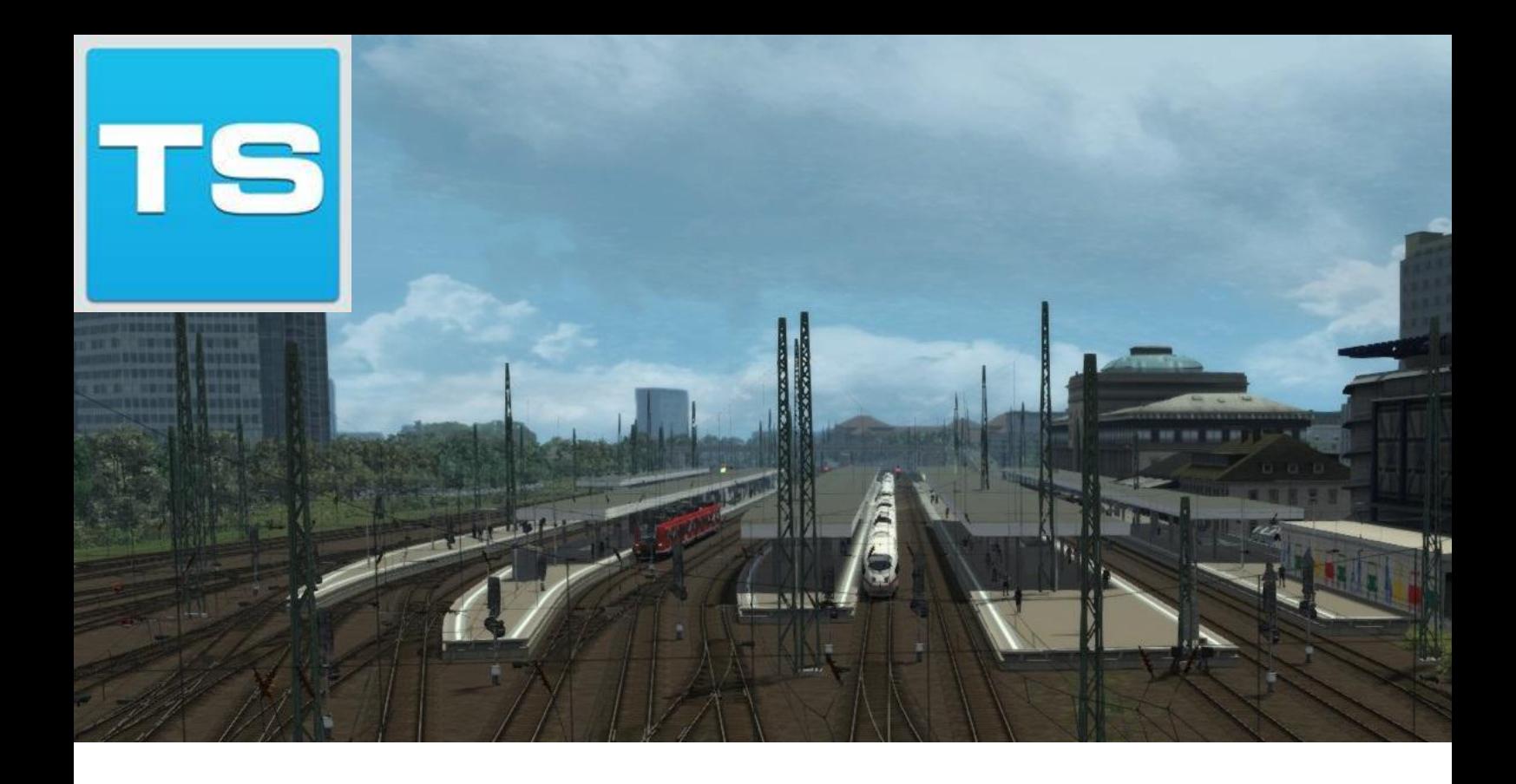

# **Mannheim nach Karlsruhe**

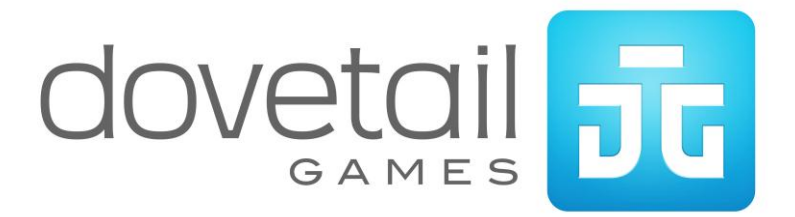

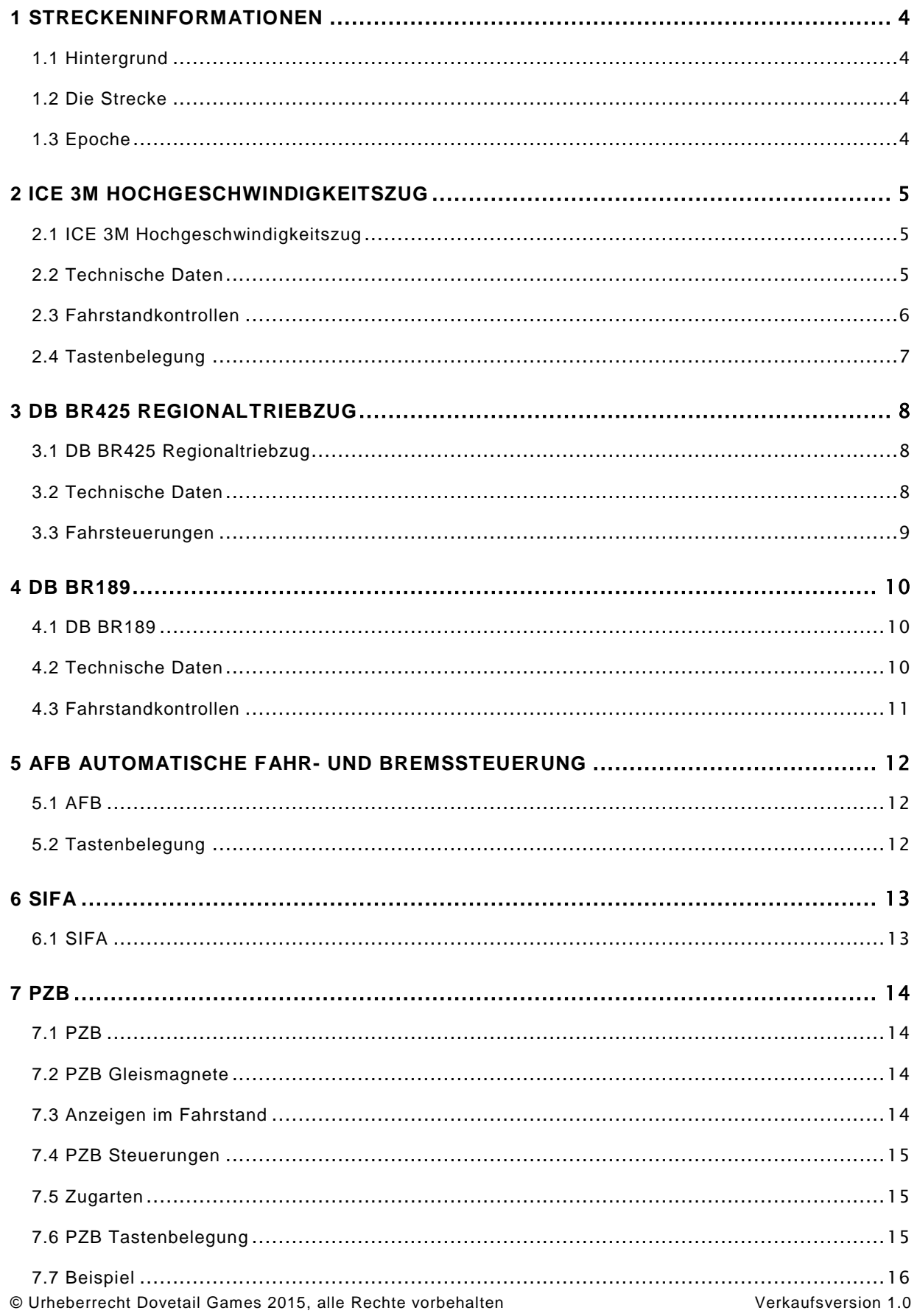

![](_page_2_Picture_13.jpeg)

# <span id="page-3-0"></span>**1 Streckeninformationen**

#### <span id="page-3-1"></span>**1.1 Hintergrund**

Die Rheintalbahn verläuft von Mannheim über Karlsruhe nach Rastatt und wurde 1870 als alternative Strecke zur Badener Eisenbahn eröffnet. Diese Strecke verläuft fast parallel zur Rheintalbahn, die von Mannheim über Heidelberg, Karlsruhe, Rastatt und Offenburg bis nach Basel führt.

Die ursprüngliche Linie verlief von Graben-Neudorf nach Karlsruhe und folgte einem westlicheren Verlauf als die heutige Strecke und ist heute als Hardtbahn bekannt und wird teilweise von der Karlsruher S Bahn der Linien S1 und S11 befahren. 1895 wurde die heutige Strecke von Karlsruhe aus bis Rastatt erweitert. Da die Strecke durch die Rheinebene verläuft, ist die Streckenführung fast gerade und es gibt keine größeren Eisenbahnbauwerke entlang der Strecke.

Im Laufe der Zeit wurde die Strecke immer wieder erweitert und ausgebaut, unter anderem auch für die beiden Weltkriege. In den 1950er Jahren wurde die Strecke schließlich elektrifiziert.

#### <span id="page-3-2"></span>**1.2 Die Strecke**

Die Strecke repräsentiert die Rheintalbahn zwischen Mannheim und Karlsruhe über Hockenheim in der aktuellen Zeit. Dazu gehören der Mannheimer Rangierbahnhof, der einer der größten in Europa ist, ein Betriebswerk, sowie der Rangierbahnhof in Karlsruhe mit den Passagier- und Frachtlinien, die das südliche Rheinland bedienen.

#### <span id="page-3-3"></span>**1.3 Epoche**

Die Strecke repräsentiert die Rheintalbahn in der heutigen Zeit (2015).

![](_page_3_Picture_10.jpeg)

# <span id="page-4-0"></span>**2 ICE 3M Hochgeschwindigkeitszug**

#### <span id="page-4-1"></span>**2.1 ICE 3M Hochgeschwindigkeitszug**

Der ICE 3M ist die Weiterentwicklung von Siemens Valero Baureihe 403. Die Baureihe 406 ICE 3M ist der erste Zug der ICE Familie, der im internationalen Verkehr zwischen Deutschland, Frankreich, Belgien und den Niederlanden verkehrt, und dies mit Geschwindigkeiten bis zu 330 km/h. Die Züge bestehen aus zwei Steuerwagen und sechs Mittelwagen: die Wagen der ersten Klasse (diese beinhalten die Transformatoren und Spannungswandler), einem Restaurant / Bistrowagen, sowie den Wagen der zweiten Klasse.

#### <span id="page-4-2"></span>**2.2 Technische Daten**

![](_page_4_Picture_170.jpeg)

![](_page_4_Picture_6.jpeg)

#### <span id="page-5-0"></span>**2.3 Fahrstandkontrollen**

![](_page_5_Picture_2.jpeg)

- 1 | Leistungsregler | 8 | Sandstreuer
- 
- 3 Fahrtrichtungswender 10 Zugbremse<br>4 Fahrstomabnehmer 11 SIFA zurücksetzen
- 4 Fahrstomabnehmer 11
- 5 PZB Befehl40, Frei und Wachsam (Override, Free and Acknowledge)
- 6 | Fahrstandbeleuchtung (Cab Lighting) | 13 | Scheibenwischer
- 7 Zugspitzensignale 14 Notbremse
- 
- 2 AFB 9 Signalhorn
	-
	-
	- 12 | Fahrpultlampe
		-
		-

## <span id="page-6-0"></span>**2.4 Tastenbelegung**

![](_page_6_Picture_179.jpeg)

# <span id="page-7-0"></span>**3 DB BR425 Regionaltriebzug**

#### <span id="page-7-1"></span>**3.1 DB BR425 Regionaltriebzug**

Die Baureihe 425 ist ein elektrischer Triebzug für den S-Bahn Verkehr. Sie ist der Baureihe 426 äußerlich sehr ähnlich, besteht aber im Gegensatz zur, im restlichen S-Bahn Netzwerk Deutschlands verkehrenden Baureihe 426, über vier anstatt zwei Wagen.

Die Triebzüge bestehen aus vier festverbundenen Wagen, die über drei Jakobs -Drehgestelle verbunden sind und nur in den Betriebswerken voneinander getrennt werden können. Die Steuerwagen sind als Baureihe 425 eingereiht, die Mittelwagen als Baureihe 435. Die Triebzüge verkehren typischerweise als Vier-Wagen Zug, oder als Doppeltraktion mit insgesamt acht Wagen (2x4).

### <span id="page-7-2"></span>**3.2 Technische Daten**

![](_page_7_Picture_111.jpeg)

Bombardier, Siemens und DWA 249 Züge 2.350kW 140km/h (87Mph) Luftbremse

![](_page_7_Picture_8.jpeg)

### <span id="page-8-0"></span>**3.3 Fahrsteuerungen**

![](_page_8_Picture_2.jpeg)

- 1 | Fahrstromabnehmer | 9 | Sandstreuer
- 2 PZB Befehl40 (Override) 2 | PZB Befehl40 (Override)
- 
- 4 PZB Wachsam (Acknowlegde) | 12 | Signalhorn
- 5 Leistungs- und Bremsregler (Throttle and Brake) 13 Tachometer
- 6 Fahrtrichtungswender 14 Scheibenwischer
- 
- 8 | Fahrstandbeleuchtung (Cab Light) | 16 | Notbremse
- 
- 
- 3 PZB Frei (Free) 11 SIFA zurücksetzen (Sifa Reset)
	-
	-
	-
- 7 | Traktionsanzeige 15 | Bremsanzeigen
	-

# <span id="page-9-0"></span>**4 DB BR189**

#### <span id="page-9-1"></span>**4.1 DB BR189**

Die Baureihe 189 basierte auf dem vorherigen Modell der Baureihe 152. Während die BR152 für kurze Güterzugumläufe konzipiert war, war die Baureihe 189 für den Langstreckeneinsatz vorgesehen. Ihr modulares Design für vier verschiedene Oberleitungen, verschiedene Lichtraumprofile und die verschiedenen Zugsicherungssysteme ermöglichen einen europaweiten Einsatz unter den vier gebräuchlichsten Oberleitungssystemen.

#### <span id="page-9-2"></span>**4.2 Technische Daten**

Anzahl gebaut 60 Zugsätze<br>Gewicht 60 Barnes 1971 Gewicht Länge 19,58m<br>Leistung 19,58m<br>6.400kW Leistung 6.400kW<br>Höchstgeschwindigkeit 140km/h (87Mph) Höchstgeschwindigkeit

Bremsarten Luft und elektrische Bremsen<br>Zugkraft 67.000lb (300kN) 67.000lb (300kN)

![](_page_9_Picture_7.jpeg)

![](_page_10_Picture_1.jpeg)

### <span id="page-10-0"></span>**4.3 Fahrstandkontrollen**

- 
- 
- 3 | PZB (Override, Release and Acknowledge) | 11 | Zugbremse
- 
- 
- 6 | Fahrtrichtungswender | 14 | Signalhorn
- 
- 8 Lichter
- 1 | Notbremse | 9 | Instrumentenbeleuchtung (Dial Lights)
- 2 | Fahrstromabnehmer | 10 | Fahrstandlicht / Fahrpultlampe (Cab Light)
	-
- 4 AFB 12 Dynamische Bremse
- 5 Leistungsregler (Power Lever) 13 Direkte Bremse (Direct Control Brake) \*
	-
- 7 Sandstreuer 15 Scheibenwischer

\* Dies ist eine erweiterte Steuerung und daher nicht mit HUD oder Xbox Controller steuerbar.

# <span id="page-11-0"></span>**5 AFB Automatische Fahr- und Bremssteuerung**

### <span id="page-11-1"></span>**5.1 AFB**

AFB bedeutet "Automatische Fahr- und Bremssteuerung.

Die AFB erlaubt dem Fahrer das Einstellen einer Zielgeschwindigkeit, die dann von der Steuerelektronik der Lokomotive gehalten wird. Die Lok bremst und beschleunigt dabei selbstständig. Vergleichbar ist dies mit einem Tempomaten.

Um die AFB zu nutzen, folgen Sie diesen Schritten:

- 1. Stellen Sie die AFB Steuerung auf die gewünschte Geschwindigkeit ein, die durch das kleine rote Dreieck am äußeren Rand des Tachometers dargestellt wird.
- 2. Lösen Sie die Bremsen.
- 3. Bewegen Sie den Leistungsregler auf einen gewünschten Wert, und die Lokomotive wird anhand dieser Einstellung auf die gewünschte Geschwindigkeit beschleunigen.

Alle Geschwindigkeitsänderungen sollten vornehmlich mit der AFB Steuerung vorgenommen werden, die Lok übernimmt dann selbsttätig die Kontrolle über Motor- und Bremsleistung.

Sollten Sie von der AFB zur normalen Steuerungen zurückkehren wollen, so setzen Sie die AFB Geschwindigkeit auf 0 km/h und der Leistungsregler und die Bremse können wieder manuell genutzt werden.

#### <span id="page-11-2"></span>**5.2 Tastenbelegung**

![](_page_11_Picture_136.jpeg)

# <span id="page-12-0"></span>**6 SIFA**

### <span id="page-12-1"></span>**6.1 SIFA**

SIFA ist kurz für "Sicherheitsfahrschaltung".

Die SIFA ist beim Start deaktiviert, kann jedoch durch gleichzeitiges Drücken der Umschalttaste und der Eingabe-Taste im Zahlenblock aktiviert oder deaktiviert werden. Im aktivierten Zustand leuchtet das SIFA-Licht auf dem Führertisch normalerweise nicht. Wenn der Zug in Bewegung ist, muss der Zugführer alle 30 Sekunden einen Alarm bestätigen.

Wenn der 30-Sekunden-Alarm ausgelöst wird, leuchtet das SIFA-Licht auf dem Führertisch, und nach weiteren 4 Sekunden ertönt ein Alarmton. Nach weiteren 2,5 Sekunden wird eine Notbremsung eingeleitet. Dies lässt sich vermeiden, indem der Alarm durch Drücken der Eingabe-Taste im Zahlenblock bestätigt wird.

# <span id="page-13-0"></span>**7 PZB**

#### <span id="page-13-1"></span>**7.1 PZB**

PZB steht für Punktförmige Zugbeeinflussung.

Die Kontrolle der Züge und ihrer Abstände auf einer Strecke wird in der Regel durch Blocksysteme geregelt und überwacht.

Ein Streckenabschnitt ist dabei in verschiedene Blöcke unterteilt, in welche die Züge, durchgelbe oder grüne Signale gesteuert, einfahren. Während ein Zug in einem Blockabschnitt fährt, ist die Einfahrt in diesen Block untersagt und das am Anfang des Blockabschnittes befindliche Signal zeigt "Halt".

Mit der Entwicklung der Eisenbahnen wurden diese Systeme immer komplexer und durch Fahrstandanzeigen ergänzt, um die Sicherheit des Eisenbahnbetriebes zu gewährleisten und den Fahrzeugführern Rückmeldung über das Geschehen außerhalb des Zuges zu geben.

Die PZB ist ein komplexes System welches Verständnis für die Streckengesc hwindigkeiten und das richtige Reagieren auf Änderungen und Alarmmeldungen erfordert.

#### <span id="page-13-2"></span>**7.2 PZB Gleismagnete**

![](_page_13_Picture_9.jpeg)

Zum PZB System gehören eine Reihe von im Gleisbett verbaute "balise" Magnete, die den Signalzustand an der Strecke wiedergeben und an das Anzeigesystem im Fahrstand der Lok übertragen. (Siehe Abbildung links) Die dazu gehörigen Tasten an den Fahrkontrollen dienen zum Bestätigen dieser Signalzustände.

#### <span id="page-13-3"></span>**7.3 Anzeigen im Fahrstand**

Es gibt im Instrumentenpult Anzeigen für den Zustand der PZB (siehe Abbildung unten):

![](_page_13_Figure_13.jpeg)

Der weiß umrandete Bereich zeigt die PZB Anzeigen. In der BR146 sind diese ähnlich, jedoch nicht völlig identisch.

#### <span id="page-14-0"></span>**7.4 PZB Steuerungen**

Im Fahrpult befinden sich drei Schalter, mit denen die PZB Zustände quittiert werden müssen.

![](_page_14_Picture_3.jpeg)

Die Schalter sind in den verschiedenen Baureihen ähnlich aber nicht identisch oder an der gleichen Stelle des Fahrpultes.

Die drei Schalter, rechts vom Leistungsregler der BR101 werden folgendermaßen bezeichnet:

- A PZB Befehl
- B PZB Frei
- C PZB Wachsam

#### <span id="page-14-1"></span>**7.5 Zugarten**

Die gefahrene Zugart ist wichtig, um zu verstehen wie die PZB die Geschwindigkeiten kontrolliert und welche Einflüsse die PZB auf den Zug hat.

In Bezug auf die PZB gibt es drei verschiedene Zugarten:

Type O (Obere) - Personenzüge Type M (Mittlere) – Schnelle Frachtzüge Type U (Untere) – langsame und schwere Frachtzüge

Die PZB in den Lokomotiven dieser Mannheim nach Karlsruhe Strecke stellen sich automatisch anhand des Szenarios auf die richtige Zugart ein. Wenn das PZB aktiviert ist, erleuchten die folgenden PZB Lampen:

Typ O –85 Lampe erleuchtet Typ M –70 Lampe erleuchtet Typ U –55 Lampe erleuchtet

#### <span id="page-14-2"></span>**7.6 PZB Tastenbelegung**

![](_page_14_Picture_171.jpeg)

#### <span id="page-15-0"></span>**7.7 Beispiel**

In diesem Beispiel fahren wir einen Personenzug, dieser ist ein Typ O Zug; die in diesem Beispiel verwendeten Geschwindigkeiten sind daher nur für diese Zug art gültig und nicht auf die anderen Zugarten übertragbar.

![](_page_15_Figure_3.jpeg)

In der obigen Abbildung sehen Sie drei wichtige Punkte des PZB Systems.

- A Das Vorsignal, ungefähr 1200m vor der Gefahrenstelle (z.B. einer Weiche).
- B Ein Punkt ca. 250m vor dem Hauptsignal.
- C Das Hauptsignal, ungefähr 200m vor der Gefahrenstelle (z.B. einer Weiche).

Lassen Sie uns nun einmal ansehen, was geschieht, wenn Sie sich entlang des obigen Diagramms von links nach rechts bewegen, bis Sie das Hauptsignal erreichen. Wir gehen der Einfachheit halber davon aus, dass eine Weiche entgegen unserer Fahrtrichtung gestellt ist und das Hauptsignal HALT zeigt.

![](_page_15_Picture_9.jpeg)

Wenn Sie Punkt A anfahren, so zeigt das Vorsignal ein gelbes Licht, und kündigt damit das rote Hauptsignal an Position C an.

Am Vorsignal befindet sich ein Magnet. Dieser Magnet wird als 1000Hz Magnet bezeichnet.

Ist das Signal in einer anderen Position als "Fahrt Frei", so wird der Magnet aktiviert und das PZB System in der Lok wird beim Überfahren angesprochen. Beim Überfahren des 1000Hz Magneten muss der Lokführer innerhalb von 4 Sekunden die PZB Wachsam Taste (Bild unten) bestätigen, ansonsten wird die Notbremse ausgelöst.

![](_page_15_Picture_13.jpeg)

Beachten Sie, dass es kein akustisches Signal beim Überfahren des 1000Hz Magneten gibt, der Fahrer muss darauf vorbereitet sein, dass er einen 100Hz Magneten überfahren hat und entsprechend reagieren. Sobald der Fahrer die PZB Wachsam Taste bestätigt hat, leuchtet die 1000Hz Lampe auf. Die 85 leuchtet ebenfalls, da wir einen Typ O Zug fahren.

Beim Überfahren des 1000Hz Magneten darf die Geschwindigkeit nicht über 165 km/h liegen, unabhängig von der Streckengeschwindigkeit. Sollten wir schneller sein, so besteht die Gefahr, dass wir nicht rechtzeitig vor Punkt C zum Stehen kommen und die PZB wird automatisch eine Notbremsung ausführen.

Wir haben nun 23 Sekunden um unseren Zug unter 85 km/h abzubremsen. Danach löst die PZB bei höherer Geschwindigkeit die Notbremsung aus.

Wir fahren nun das rote Hauptsignal mit weniger als 85 km/h an.

Nach 700m erlischt die 1000Hz Lampe und wir werden nicht mehr überwacht. Nun kann der Fahrer anhand dessen, was er sieht entscheiden. Sehen Sie das Hauptsignal und zeigt es immer noch HALT?

© Urheberrecht Dovetail Games 2015, alle Rechte vorbehalten Verkaufsversion 1.0 Sollte dem so sein, dann bremsen wir den Zug weiter ab, bis er zum Halten kommt. Zeigt das Signal hingegen FAHRT FREI, da die Gefahr nicht mehr besteht, so kann der Lokführer den Zug aus der Überwachung lösen und wieder auf Streckengeschwindigkeit beschleunigen. Drücken Sie dazu PZB Frei, bevor Sie Punkt B angefahren haben, ansonsten werden weitere Restriktionen ausgelöst.

Achtung: Stellen Sie sicher, dass Sie sich aus der PZB Überwachung nur d ann befreien, wenn das Signal vor Ihnen FAHRT FREI zeigt. Sollte dieses nicht der Fall sein und Sie erreichen Punkt B, so wird das PZB System davon ausgehen, dass Sie den Zug nicht sicher weitersteuern können und ebenfalls die Notbremse auslösen.

Gehen wir davon aus, das Signal zeigt immer noch ROT ist und wir sind nicht aus der Überwachung gelöst. Wir erreichen nun den Punkt B, an dem sich ein weiterer Magnet befindet: der 500Hz Magnet.

![](_page_16_Picture_4.jpeg)

Passieren wir den 500Hz Magneten, so muss die Geschwindigkeit unseres Zuges unter 65km/h liegen, ansonsten kann es sein, dass wir den Zug nicht rechtzeitig zum Stehen bekommen und die PZB wird die Notbremse auslösen. Die Überfahrt des 500Hz Magneten muss nicht quittiert werden. Die 500Hz Lampe leuchtet auf, um die nun aktive Überwachung anzuzeigen.

Nach Passieren des 500Hz Magneten müssen wir den Zug innerhalb der nächsten 153m a uf oder unter 45km/h abbremsen.

Sind wir langsamer als 45km/h so können wir gefahrlos am Signal anhalten.

Sollte das Signal nun auf FAHRT FREI umschalten, während wir dieses anfahren, so müssen wir unter 45km/h bleiben, da wir trotzdem von der PZB überwacht werden. Es ist nicht möglich, sich mit PZB Frei aus einer 500Hz Überwachung zu lösen. Die Überwachung ist noch für 250m aktiv, so dass wir bei Beendigung der Überwachung bereits am Signal vorbeigefahren sind. Daher kann eine Lösung aus der Überwachung nur vor Erreichen von Punkt B geschehen, und nur dann, wenn das Signal wirklich auf FAHRT FREI steht. Ansonsten müssten Sie unnötigerweise für weitere 250m mit maximal 45km/h am FAHRT FREI zeigenden Hauptsignal vorbeifahren, bevor Sie wieder auf Streckengeschwindigkeit beschleunigen dürften.

Haben Sie am roten Signal angehalten, so möchten Sie vielleicht vom Fahrdienstleiter eine Freigabe zur Überfahrt des Signals erhalten. Dazu müssen Sie bei der Anfahrt auf das rote Signal die Taste Befehl40 drücken.

Am Punkt C liegt der dritte und letzte Magnet der PZB, ein 200Hz Magnet. Dieser Magnet wird jeden überfahrenden Zug automatisch notbremsen, wenn das Signal HALT zeigt. Drücken und Halten der Taste Befehl40 verhindert eine Reaktion der Lok auf den 200Hz Magneten. Ist der 200Hz Magnet vom System erkannt worden, so leuchtet die Befehl40 Leuchte und der Zug darf nun mit maximal 40km/h weiterfahren. Nach 2km oder nach Überfahren des nächsten FAHRT FREI zeigenden Hauptsignals dürfen Sie sich mit PZB FREI aus der Überwachung lösen und wieder auf Streckengeschwindigkeit beschleunigen .

#### <span id="page-16-0"></span>**7.8 Abwechselnd blinkende PZB Anzeigen**

Es gibt einen weiteren Status der PZB, der Restriktiver Modus genannt wird. Dieser Modus kann sich aktivieren, wenn Sie in der 100Hz oder der 500Hz Überwachung fahren. Fahren Sie langsamer als 10km/h und dies für mehr als 14 Sekunden, oder kommen Sie zu einem vollständigen Halt, so beginnen die 70 und die 85 Leuchten abwechselnd zu blinken und zeigen somit die Aktivierung des restriktiven Modus an. In diesem Modus gelten strengere Geschwindigkeitsrichtlinien. Die genauen Geschwindigkeiten beider Modi finden Sie in der folgenden Tabelle:

![](_page_17_Picture_141.jpeg)

#### <span id="page-17-0"></span>**7.9 PZB Geschwindigkeitsbegrenzungen nach Zugart**

### <span id="page-17-1"></span>**7.10 Graphisches Beispiel**

Dieser Graph zeigt die Situationen, die in unserem Beispiel beschrieben wurden, inklusive den PZB Anzeigen und den Geschwindigkeiten:

![](_page_17_Figure_5.jpeg)

# <span id="page-18-0"></span>**8 LZB**

#### <span id="page-18-1"></span>**8.1 LZB**

Die konventionelle Einteilung von Bahnstrecken in Signalblöcke ist für die heutigen Geschwindigkeiten nur unzureichend, da sie durch die Zeit, die der Lokführer zum Erkennen und zum Reagieren auf das voraus liegende Signal benötigt, begrenzt ist. Das wirkt sich auf die maximal zu fahrende Geschwindigkeit aus, denn man kann zwar die Signalblöcke vergrößern, das verringert jedoch die Anzahl der Züge auf der Strecke und vergrößert die notwendigen Abstände zwischen ihnen.

Eine moderne Lösung dieses Problems ist der Wechsel von einem festen Blocksystem hin zu einem dynamisch verschiebbaren Block, der einen Bereich vor dem Zug sichert und sich mit dem Zug fortbewegt.

Die LZB wird zentral von einer Kontrollstation aus gesteuert. Jeder dieser Kontrollstationen überwacht ca. 100 Kilometer der Strecke und informiert den Fahrer über den LZB Monitor im Fahrstand über die zu fahrende Geschwindigkeit. Die folgende Abbildung zeigt den LZB Monitor in der Baureihe 101. Diese Anzeigen sind in allen LZB fähigen Zügen und Lokomotiven standardisiert.

![](_page_18_Figure_6.jpeg)

In der obigen Abbildung ist die LZB aktiviert und wir sehen folgendes:

- A Distanz zur nächsten Geschwindigkeitsänderung.
- B Zielgeschwindigkeit anhand der LZB Geschwindigkeitsbegrenzung.
- C Zielgeschwindigkeit digital.
- D Anzeige LZB aktiv.
- E Anzeige der automatischen Bremsintervention (leuchtet nur bei Aktivität).
- F LZB Ende, LZB ist nicht mehr aktiv.
- G Anzeige für Geschwindigkeitsüberschreitung.

![](_page_19_Picture_1.jpeg)

Die LZB schaltet sich automatisch bei Passieren einer LZB Anfangstafel (wie in Abbildung links) ein.

Die PZB schaltet sich dabei ab und die LZB übernimmt alle Funktionen der Überwachung.

Ist die AFB ausgeschaltet (steht auf 0), zeigt Ihnen die LZB lediglich an, was Sie tun müssen. Mit AFB wählt der Zug die geringere Geschwindigkeit von Ihrer AFB Einstellung oder LZB Geschwindigkeitsbegrenzung.

Der LZB Modus wird mit Passieren eines LZB Endmagneten verlassen und die PZB übernimmt (sofern Sie vorher aktiv war) wieder die Überwachung des Zuges. Einen solchen Magneten sehen Sie rechts in der Abbildung. Wenn die PZB aktiviert wurde, wird diese wieder eingeschaltet, da die LZB ausgeschaltet ist.

Sie bekommen ca. 1,7km vor dem LZB Ende eine Warnung, bevor die LZB mit Aufleuchten der "ENDE" Lampe und mit einem Warnton endet. Dieser Warnton muss mit PZB Frei oder der "Ende" Taste auf der Tastatur bestätigt werden, ansonsten wird eine Notbremsung ausgelöst.

![](_page_19_Picture_7.jpeg)

# <span id="page-20-0"></span>**9 Signalisierung**

#### <span id="page-20-1"></span>**9.1 Signalisierung**

Das Signalsystem der deutschen Eisenbahn ist sehr komplex und nicht leicht zu verstehen, denn in der Realität besteht ein Signal aus einem oder mehreren Bestandteilen, die zusammen das Signalbild darstellen.

Dieses Handbuch versucht nicht alle möglichen Signalarten und Varianten zu beschreiben, aber es sollte genug Wissen vermitteln, um die Ihnen auf dieser Strecke begegnenden Signale verstehen und interpretieren zu können. Beachten Sie, dass jedes dieser Signale immer die gleiche Bedeutung hat, unabhängig davon, ob es auf einem Signalmast, einer Signalbrücke oder auf dem Boden angebracht ist.

Im unten abgebildeten Beispiel leuchten alle Lichter an den Signalen, so dass Sie diese klar erkennen können. Die Erläuterungen der Signale beschreibt verschiedene Lichtkombinationen und dessen Bedeutung. Das Zeichen vor den Beschreibungen ist der technische Name, unter der die Lichtkombination bekannt ist.

![](_page_20_Picture_171.jpeg)

![](_page_21_Picture_115.jpeg)

![](_page_22_Picture_1.jpeg)

![](_page_22_Figure_2.jpeg)

![](_page_23_Picture_71.jpeg)

![](_page_24_Picture_1.jpeg)

#### **Tafel: Zs6 Gegengleisanzeiger**

Der Gegengleisanzeiger zeigt an, dass auf zweigleisiger Strecke das Gleis entgegen der gewöhnlichen Fahrtrichtung befahren werden darf.

## <span id="page-25-0"></span>**10 Szenarien**

#### <span id="page-25-1"></span>**10.1 [189] Container durch die Nacht**

Nachts dürfen auf der Schnellfahrstrecke zwischen Hockenheim und Mannheim Frachtzüge verkehren. Sie übernehmen den letzten Frachtzug zwischen Mannheim und Karlsruhe.

**Dauer:** 40 Minuten **Schwierigkeit:** Einfach

#### <span id="page-25-2"></span>**10.2 [189] Fracht nach Schwetzingen**

Sie starten im Betriebswerk Mannheim und bringen von dort Güterwagen, die sie erst einsammeln müssen, nach Schwetzingen. Von dort geht es mit einigen anderen Wagons wieder zurück.

![](_page_25_Picture_220.jpeg)

#### <span id="page-25-3"></span>**10.3 [189] Rheinau Ersatzlok**

Als Ersatz für die hiesige Rangierlok fahren Sie nach Mannheim-Rheinau und holen dort verschiedene Wagons aus dem Hafen.

**Dauer:** 20 Minuten **Schwierigkeit:** Einfach

#### <span id="page-25-4"></span>**10.4 [425] Nach Mannheim**

An diesem Wintermorgen fahren Sie einen Nahverkehrszug von Karlsruhe nach Mannheim . Achten Sie auf die widrigen Umstände und fahren Sie sicher ans Ziel.

**Dauer:** 60 Minuten<br> **Schwierigkeit:** Mittel **Schwierigkeit:** 

#### <span id="page-25-5"></span>**10.5 [425] Nahverkehr nach Karlsruhe**

Sie fahren einen Nahverkehrszug nach Karlsruhe. Eine Störung und der Fahrplan haben sich gemeinsam gegen Sie verschworen und machen ihre einfache Fahrt anspruchsvoller. **Dauer:** 65 Minuten<br> **Schwierigkeit:** Mittel

<span id="page-25-6"></span>**Schwierigkeit:** 

#### **10.6 [ICE3] ICE Ersatz**

ICE 200 fällt aus und alternativ übernimmt der ICE 2902. Sie übernehmen heute diese Ersatzfahrt. Dieses Szenario startet mit 1000 Punkten und Sie bekommen Abzüge für jede Geschwindigkeitsüberschreitung.

**Dauer:** 25 Minuten Schwierigkeit:

#### <span id="page-25-7"></span>**10.7 [ICE3] Südwärts nach Karlsruhe**

Es ist ein sonniger Nachmittag. Eine tolle Zeit für eine Hochgeschwindigkeitsfahrt von Mannheim nach Karlsruhe! Dieses Szenario startet mit 1000 Punkten und Sie bekommen Abzüge für jede Geschwindigkeitsüberschreitung.

![](_page_25_Picture_221.jpeg)

# <span id="page-26-0"></span>**11 Danksagungen**

Dovetail Games möchte folgenden Personen für ihre Mitarbeit an der Strecke Mannheim - Karlsruhe danken:

# **Streckenbau:** Graphik: Graphik: Graphik: Graphik: Graphik: Graphik: Graphik: Graphik: Graphik: Graphik: Graphik: G

Laura McConnachie<br>
Duncan McCafferty<br>
Cauren McKellan Duncan McCafferty Finlay Pearston **Chris Linington**<br>
Danny Leach Chris Chris Matthew Price Danny Leach

# Lee Wallace<br>Gray Poyda Colin Ross

**Gleisbau: Signale:**

Adam Lucas

Rob Payne Ade Adeleye Jordan Searle

Chris Luck<br>
Jan Chudoba<br>
Jan Chudoba<br>
Scott Milne Matthias Jattiot Nils Hofmann Sabrina Scholz

Rob Payne **No. 2018** 3 Jeffrey Douglas

**Szenarien: Ton:**

# **Besonderer Dank: Qualitätssicherung:**

James Amey-Drew Kamahl Robinson<br>Julian Holmes Joe Mahoney Lawrence Glynn Billy Cooke Daniel Twitchett Byron Stevens Matt Osborne

![](_page_26_Picture_16.jpeg)